## Программный комплекс О-ТАКСИ

### **Обновление версии 2.18.1**

#### **Обновление возможно и необходимо выполнять только для версии не ниже 2.18.0.3**

### **Установка серверной части к программе «О-ТАКСИ» версии 2.18.1**

Для обновления серверной части необходимо распаковать архив o-taxi\_update\_2.18.1.zip и запустить из каталога с программой ОТАКСИ программу для установки обновлений на базу данных ОТАКСИ **n\_update.exe** версии 1.2, далее следовать инструкции по обновлению базы данных О-ТАКСИ. Закрыть все программы O-TAKCH, в том числе серверный модуль n\_JServer, модуль n\_SMS, роботетку n\_AutoRobot, модуль n\_OIWI, модуль n\_FileServer; Рекомендуется сделать резервную копию базы данных перед установкой обновлений.

#### **Установка клиентской части к программе «О-ТАКСИ» версии 2.18.1**

Для обновления клиентской части необходимо перезаписать следующие файлы из предварительно распакованного архива o-taxi\_update\_2.18.1.zip:

- перезаписать файл otaxi.exe;
- перезаписать файл n\_AudioRobot.exe;
- перезаписать файл n\_JServer.exe;
- перезаписать файлы с отчетами \*.\* в каталоге ..\Report\;
- перезаписать файлы \*.\* в каталоге ..\Update\;
- перезаписать файлы переводов \*.\* в каталоге ..\ languages\;
- использовать версию 1.7.0.15 модуля приема подключений от мобильных приложений водителей n\_JServer.exe;
- использовать версию 1.8 сервисного модуля n\_qiwi.exe;
- использовать версию  $1.5.0.1$  приложения для собственных терминалов n\_terminal.exe;
- использовать версию 1.6.3 модуля голосового робота n\_AudioRobot.exe;
- использовать версию  $1.7.5$  модуля SMS n\_sms.exe;
- использовать версию 1.7.0.25 и выше мобильного приложения Android для водителей;
- использовать версию 1.6.2 и выше мобильного приложения J-OTAXI (JAVA) для водителей;

Установить необходимые настройки или внести изменения в действующие в соответствии с рекомендациями.

## **NOOREX**soft

#### **Перечень доработок**

Обозначения:

- НОВЫЙ реализован новый режим<br>**Важно!** доработка, на которую мь
	- **Важно!** доработка, на которую мы советуем обратить внимание

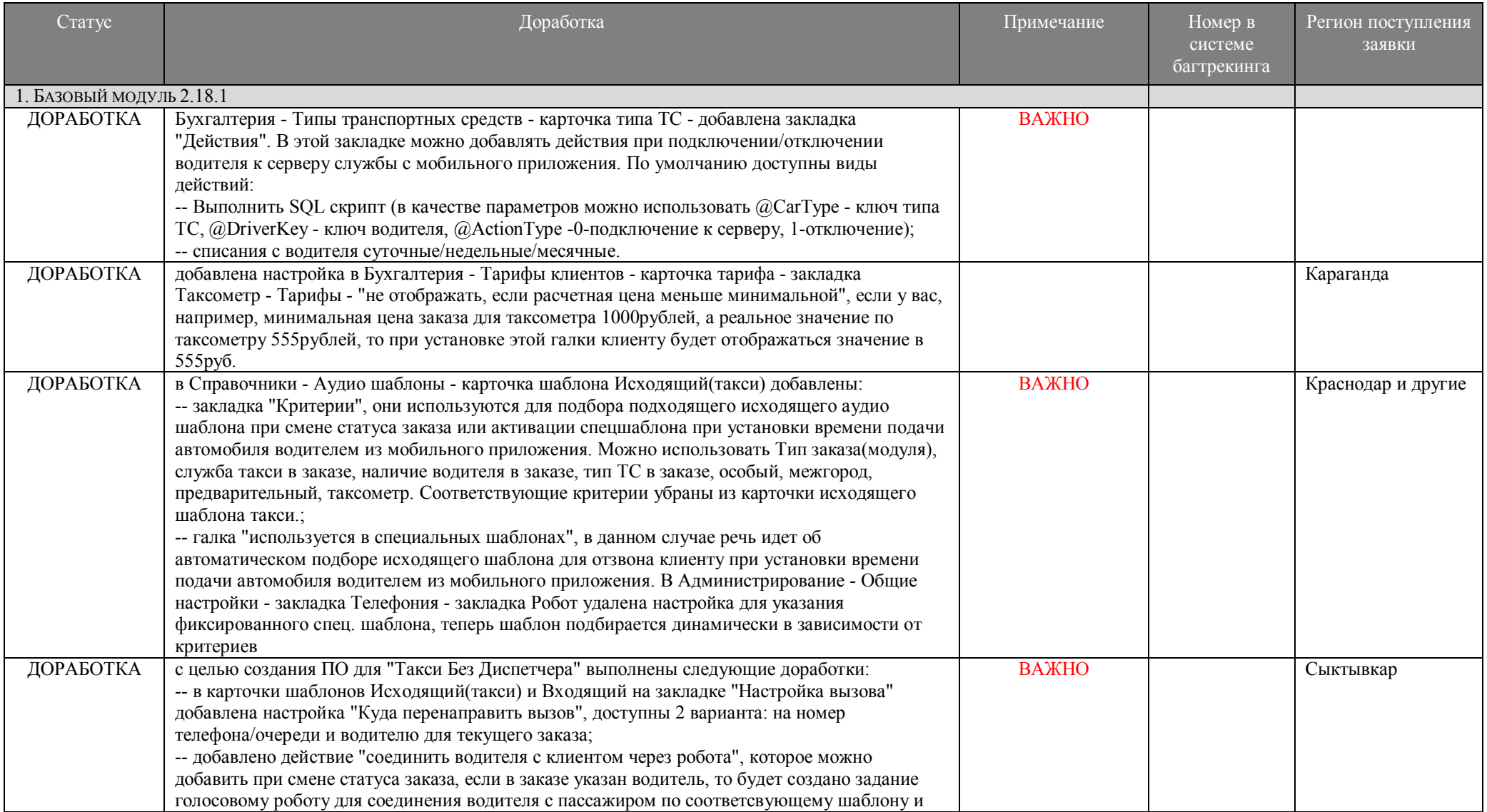

#### www.noorex.com 3

## **NOOREX** soft

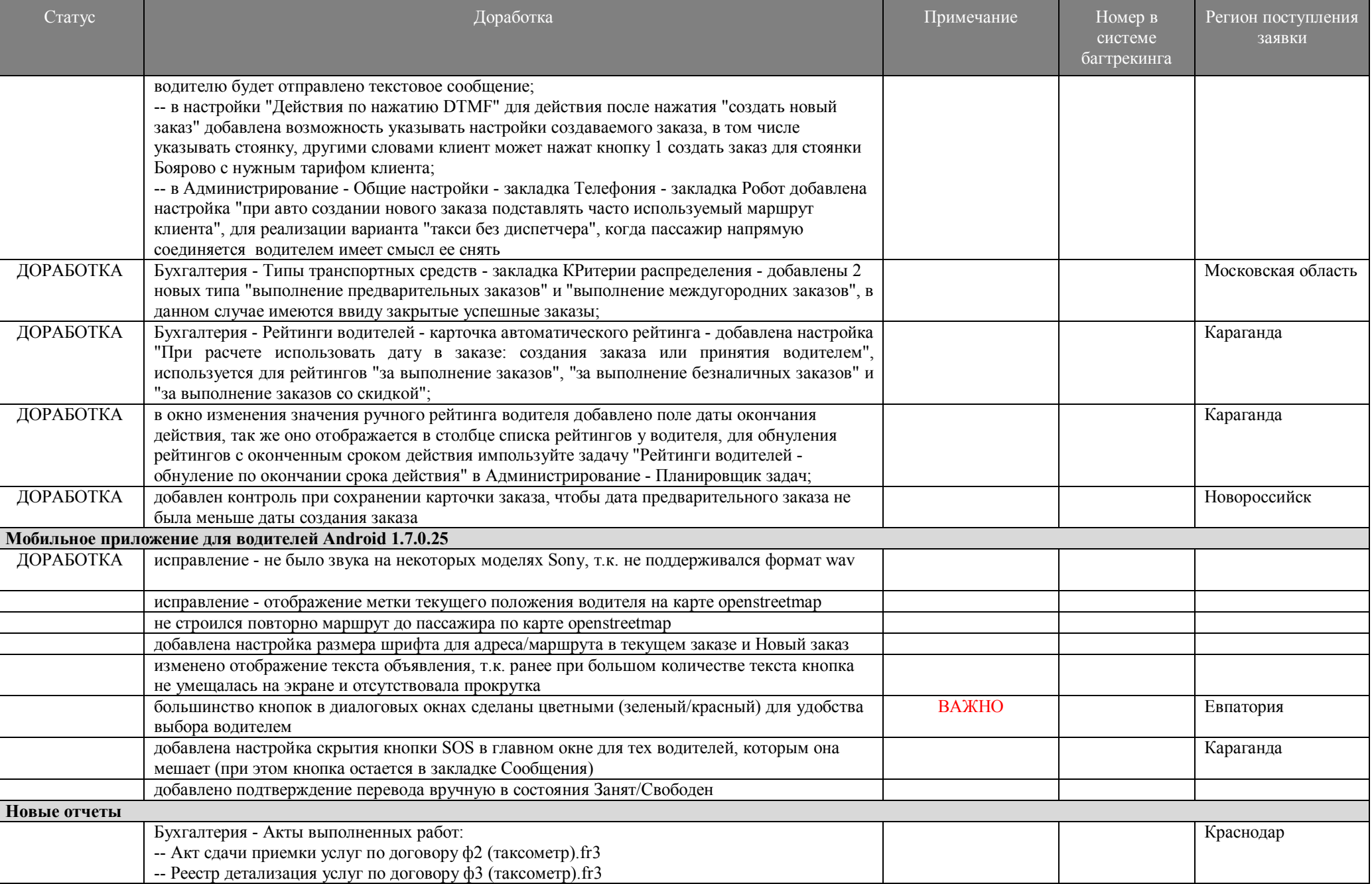

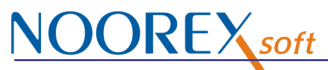

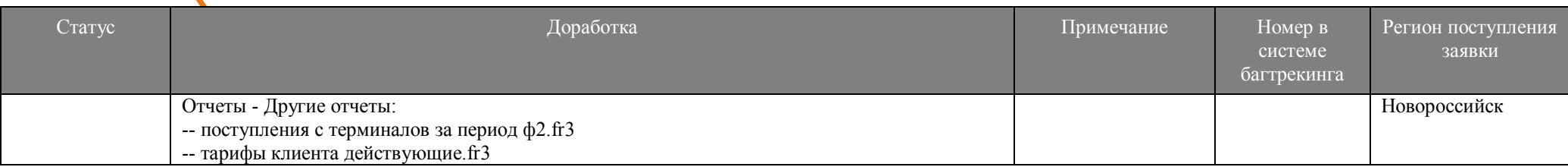

#### **Дополнительно:**

- модули n\_JServer.exe, n\_qiwi.exe, n\_AudioRobot.exe, n\_sms.exe, n\_FileServer.exe рекомендуется запускать в качестве служб Windows, оконный режим использовать только для отладки и настройки;

# **NOORE** *Soft*<br>Скриншоты.

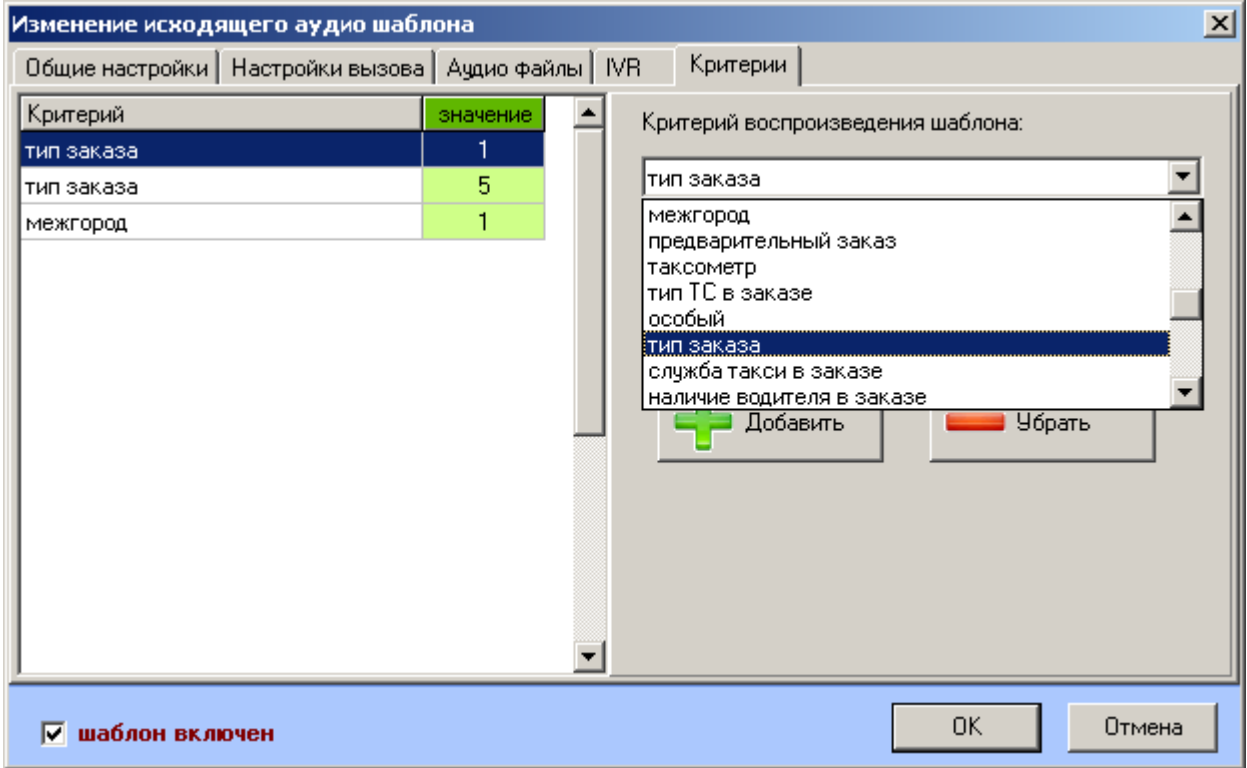

5

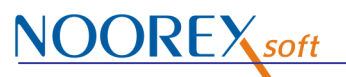

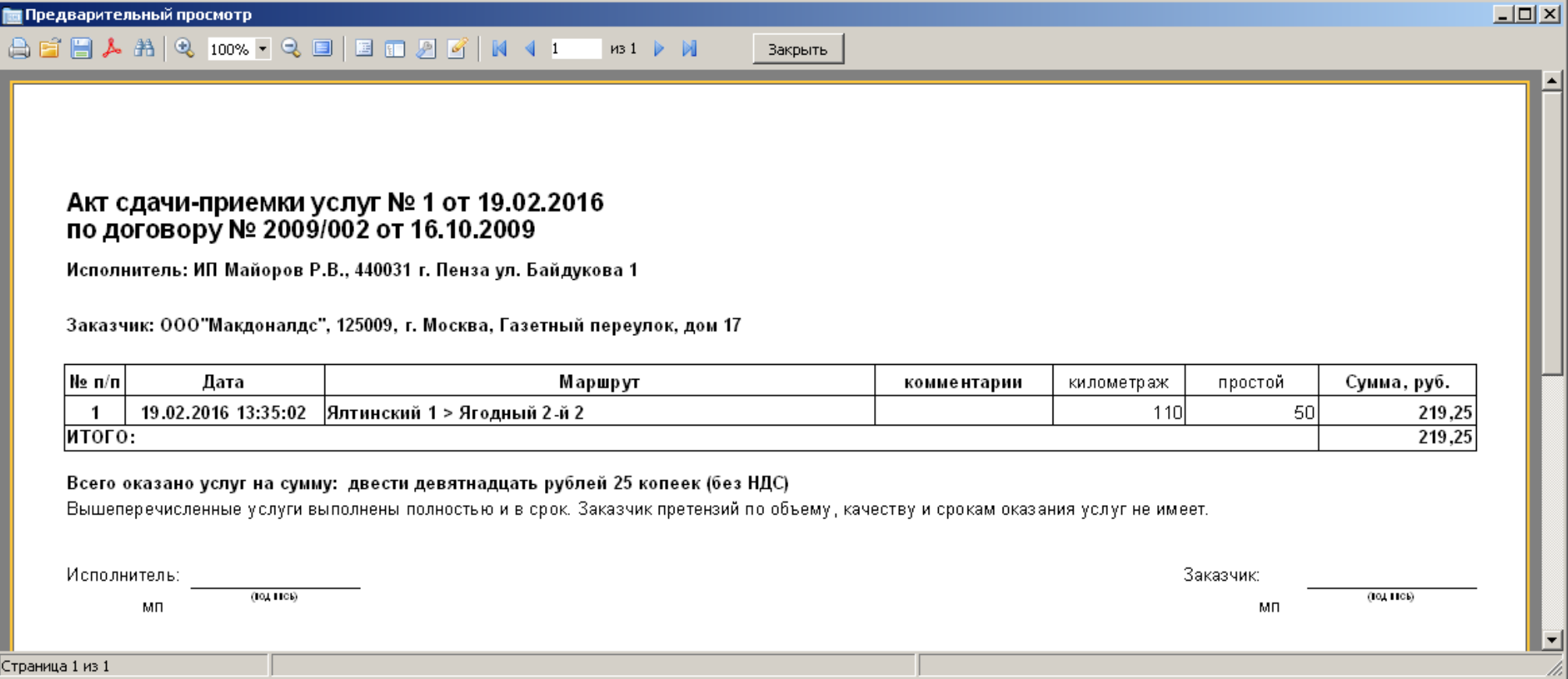